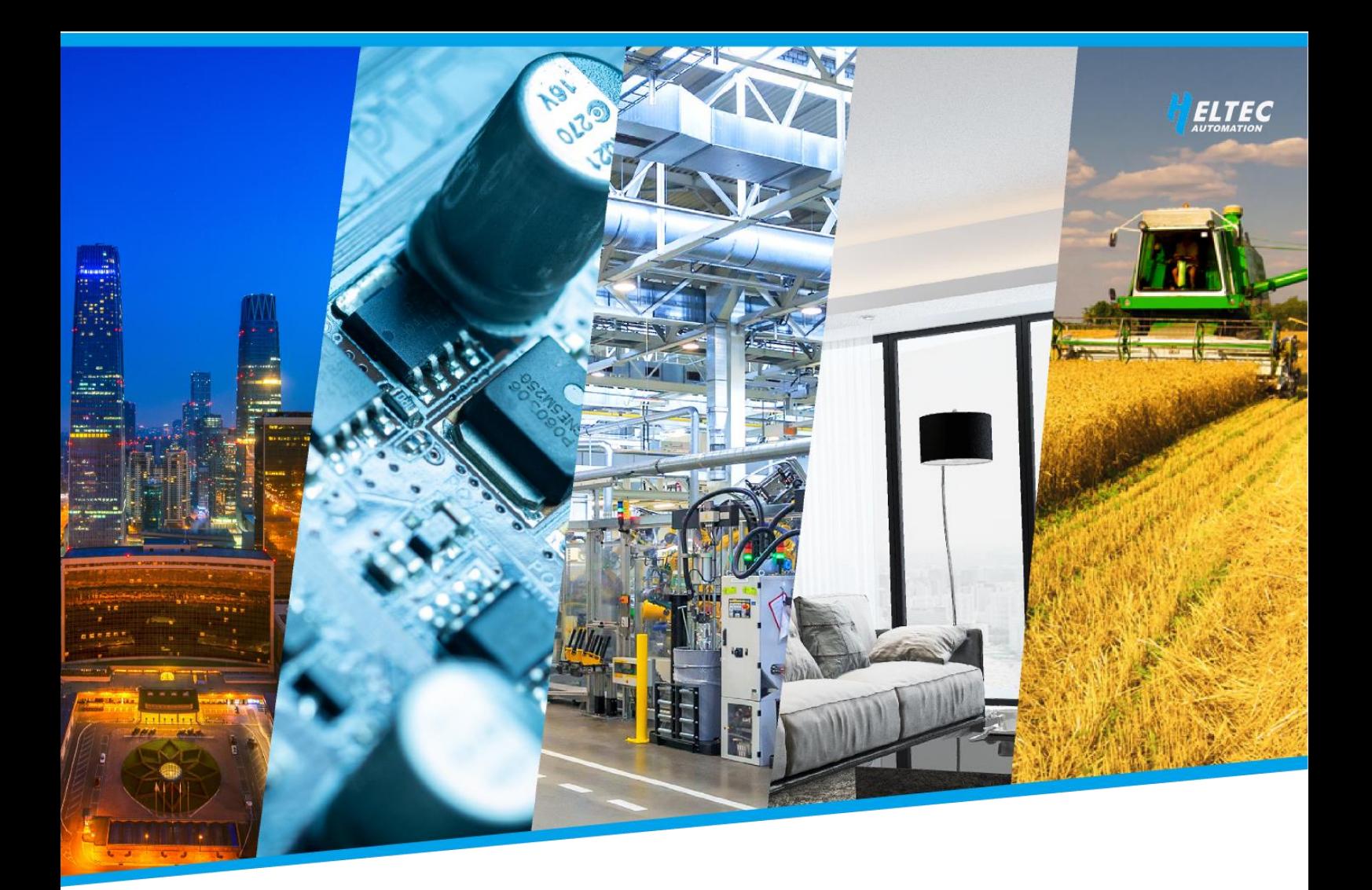

# **Heltec Indoor Hotspot**

HNT Miner & Helium LongFi Support

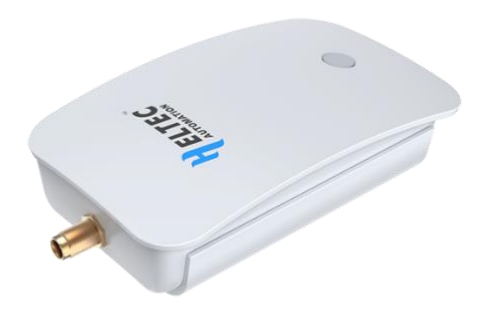

### [https://heltec.org](https://heltec.org/)

# **Heltec Light Hotspot User Manual**

## **1. Information**

Heltec Light Hotspot features and benefits depend on Helium the people's network and its super stable connectivity enables all uses from Helium community have the ultimate experience on mining. The Heltec is an IoT products manufacturer and a passionate supporter of The People's Network officially approved by Helium. With our extensive experience in the field of electronics design as well as the innovative creation, we are bringing a user-friendly Hotspot to The Helium community.

# **2. Specifications**

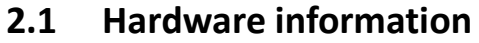

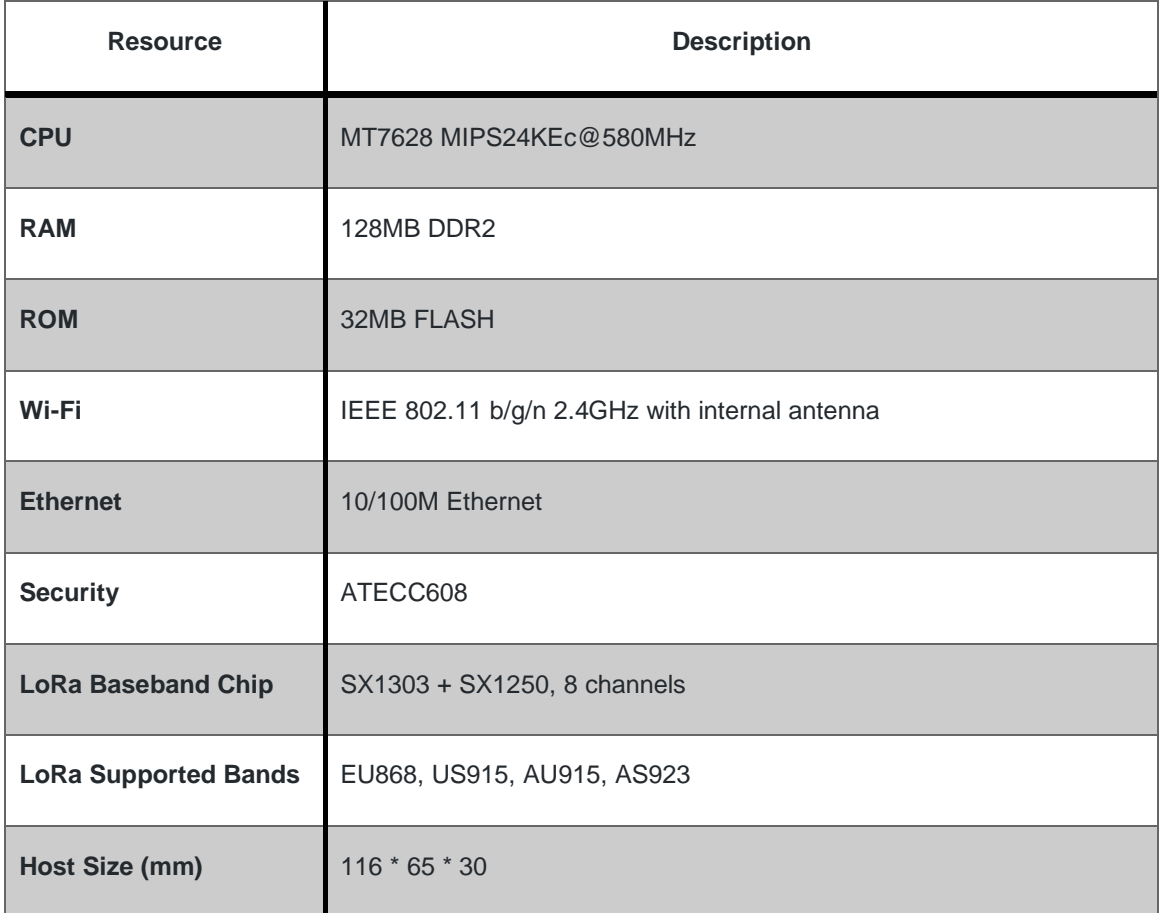

[https://heltec.org](https://heltec.org/)

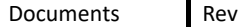

HELTEC

## **2.2 Interface**

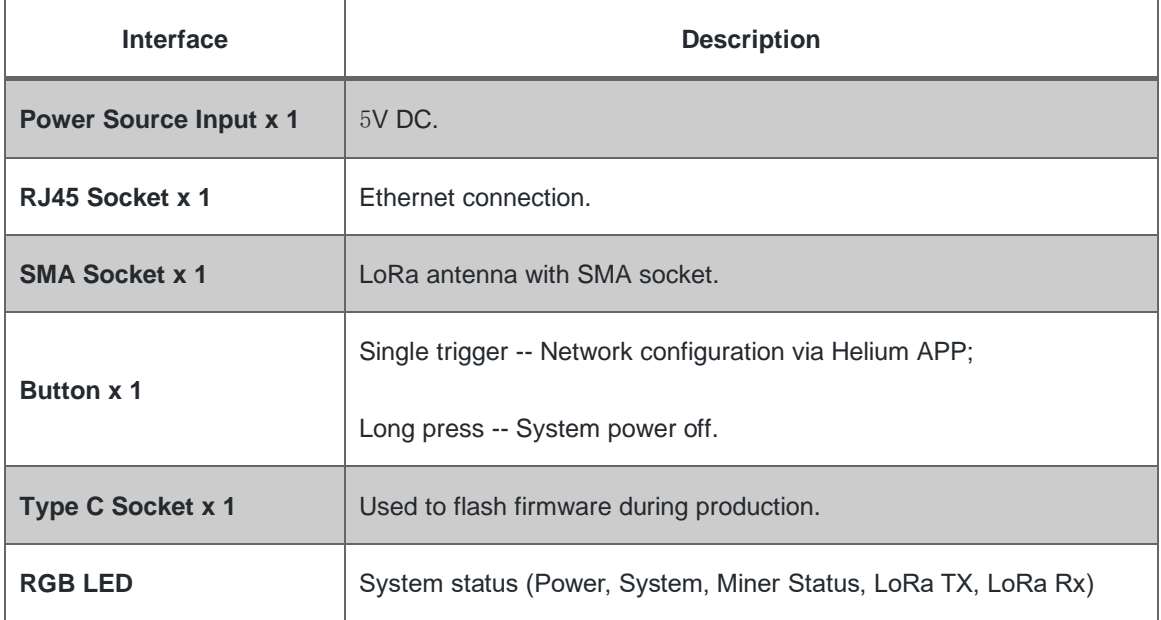

# **3. Quick start**

## **Step 1**

In order to set up the Hotspot, you need to download the phone app and to follow the next steps. Normally, you start with "Add a new Hotspot". Download the Helium App directly from the App Store or Google Play by scanning the code below:

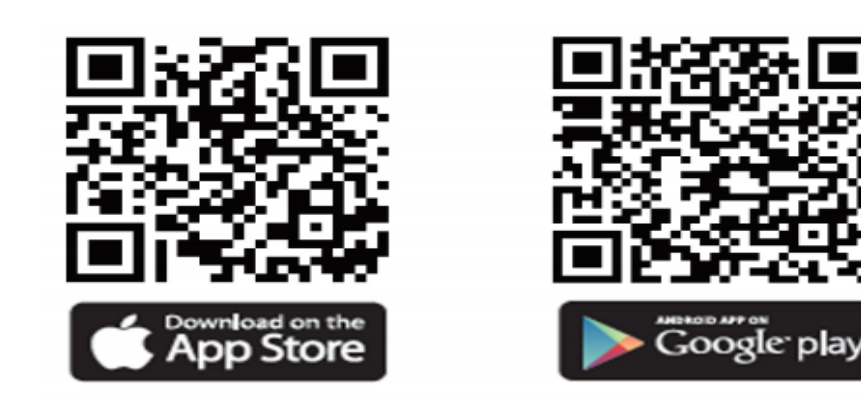

## **Step 2**

Assemble the miner with the provided antenna.

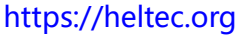

HELTEC

#### **Step 3**

When you finish setting up the antenna, subsequently, plug in the adaptor to make sure the power is connected with the miner. As you can see here, please choose to use an internet cable (but you can use the WIFI also if you want) and there is also an antenna and the power cable. Once you do this you can see different lights on the device. First it is blue, if it is on, it means the Wi-Fi is connected with the device. Second it is Red, It is called LoRa TX light. The Miner is sending LoRa data when it becomes red color. Third one is LoRa RX signal light. When the miner is receiving data from other hotspot, the light will turn to green. The orange one is the synchronizing status indicator, the process of synchronization is done when you see it's on. Last one is the system working light, it will be white when the miner is working smoothly.

### **Step 4**

Ready to configure with the Helium Appoint takes a few minutes for the miner to set up by following the paring guidance via the App.

#### **Step 5**

Check through the App to assure the miner is connected, I must say that the app is easy to use, not over complicated, and if you follow the instructions, you will have your Hotspot set up in no time. If so, your journey of mining with Helium is on.

#### [https://heltec.org](https://heltec.org/)

## **FCC Statement**

This equipment has been tested and found to comply with the limits for a Class B digital device, pursuant to part 15 of the FCC rules. These limits are designed to provide reasonable protection against harmful interference in a residential installation. This equipment generates, uses and can radiate radio frequency energy and, if not installed and used in accordance with the instructions, may cause harmful interference to radio communications. However, there is no guarantee that interference will not occur in a particular installation. If this equipment does cause harmful interference to radio or television reception, which can be determined by turning the equipment off and on, the user is encouraged to try to correct the interference by one or more of the following measures:

-Reorient or relocate the receiving antenna.

-Increase the separation between the equipment and receiver.

-Connect the equipment into an outlet on a circuit different from that to which the receiver is connected.

-Consult the dealer or an experienced radio/TV technician for help.

To assure continued compliance, any changes or modifications not expressly approved by the party.

Responsible for compliance could void the user's authority to operate this equipment. (Example- use only shielded interface cables when connecting to computer or peripheral devices).

This equipment complies with Part 15 of the FCC Rules. Operation is subject to the following two conditions:

(1) This device may not cause harmful interference, and

(2) This device must accept any interference received, including interference that may cause undesired operation.

FCC Radiation Exposure Statement:

.

The equipment complies with FCC Radiation exposure limits set forth for uncontrolled enviroment. This equipment should be installed and operated with minimum distance 20cm between the radiator and your body.